- ・ Supported language: 【Japanese/English/Chinese (simplified/traditional), Korean/Thai/Portuguese, Spanish, French, Russian, Malay, Indonesia, Germany, Italy】
- Available time : 3 hours \*Can be used repeatedly.
- 
- How to use : Step① After selecting "SSID「Airport\_Bus\_Free\_Wi-Fi」 button", launch the browser,Tap "Connect to Internet" Step② Read the terms of use and tap "Agree" Step③ Begin to Use Service.

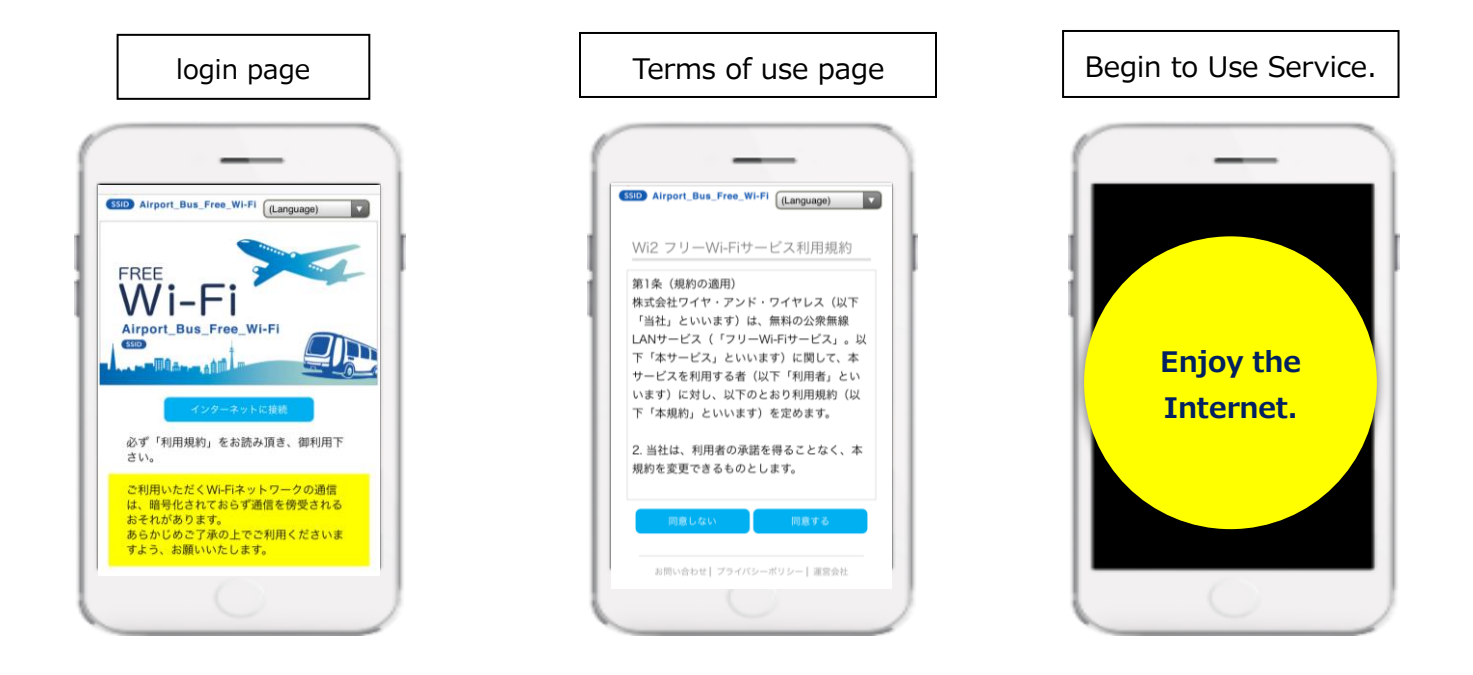